## Signing Up for Race Committee for LCSA

Go to the BBSA website and log in with your member ID and password.

## <https://broadbaysailing.org/>

Once logged in, go to the LCSA calendar by navigating through the menus to Little Creek Sailing Association and the Calendar or go to:

## <https://broadbaysailing.org/LCSACalendar>

Look through the calendar for an available date. The example below shows two of the race nights. events. Note that the first says "Registration is closed". The means someone else has already signed up for RC on that night.

If you see the dark blue Register button then that race night still needs an RC skipper and boat. Find the date you want and just register. Only one skipper can register per night.

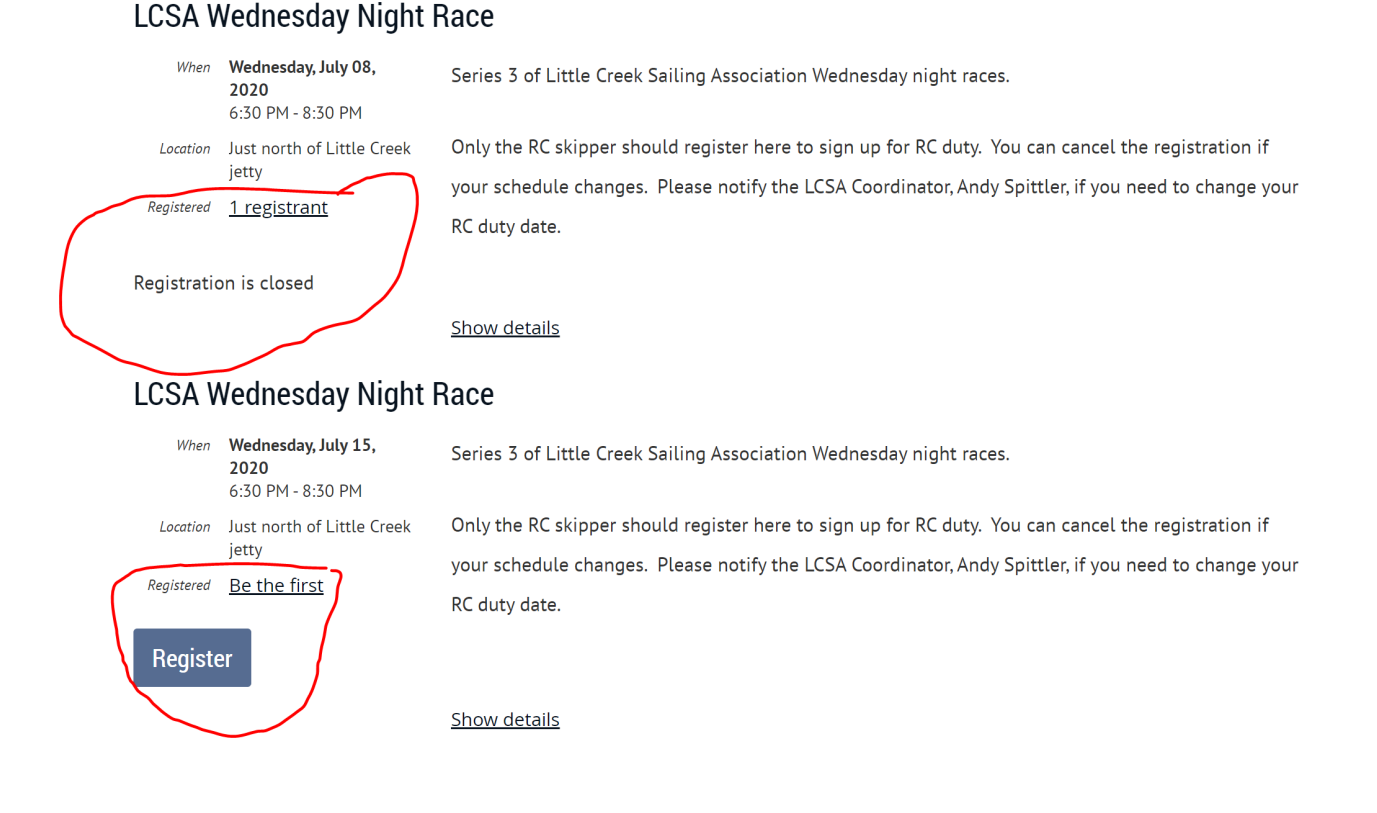

If you go back to the date on the calendar, you will see:

## Already registered

Registration is closed

If you need to cancel that registration and move to a different night, click on Already Registered.

You will see on the next page:

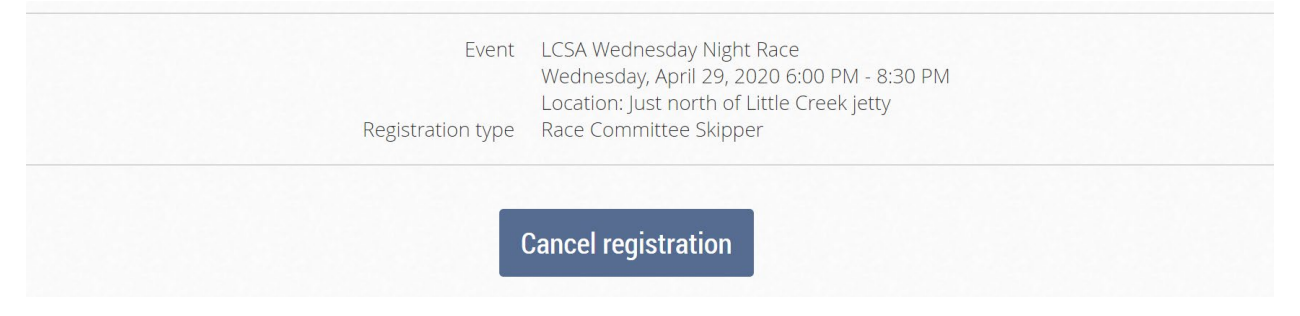

Press Cancel Registration and Confirm.